# *e-Granthalaya* **A Digital Agenda for Library Automation and Networking**

**Version 3.0 (Libraries Network Edition)**

**Date: 04/03/2011**

# **U P D A T I O N G U I D E**

**[http://egranthalaya.nic.in](http://egranthalaya.nic.in/) Email: [rkmatoria@nic.in](mailto:rkmatoria@nic.in) Library & Information Services Division NATIONAL IFNORMATICS CENTRE New Delhi**

Instructions: There are following three components of the eG3 Software namely :-

- a. Database (GRANTH3) in MS SQL Server 2005 Updates not required
- b. eG3 Client Program Updates are required periodically
- c. eG3 OPAC Updates are required periodically
- d. GranthService Layer (Only for eG3 with WAN/Remote database connectivity) – Updates are required periodically.

It is not necessary that updates are available for all these components. Updates are only available for those components where modifications is/are done. Also, the eG3\_Updates contain "cumulative" updates means that all the past updates are available in the latest update packs. So, you can avoid the updates which u have already applied in the past. You can identify the updates with the date which is a part of the updates files name.

Before applying the Updates, you need to take the database backup and keep it in Pen Drive/CD/in other computers on LAN. Do not delete / modify database (GRANTH3). Before applying the updates, you need to note down the following database connection info about various settings to use later after updation is applied:-

#### **[1]. Download latest eG3 Client Updates**

First you must download the latest eG3 Client Updates from [http://egranthalaya.nic.in.](http://egranthalaya.nic.in/) It is in zip format. After download, you must unzip it in a folder from where you will run the setup file to begin the update. However, first follow the steps given below

#### **[2]. Note down "Database Connection Info"**

Run eG3 Client Program and after login go to ADMIN Module >> Database Utilities >> Change Database Connection. Note down your Database Connection parameter as given from below screen.

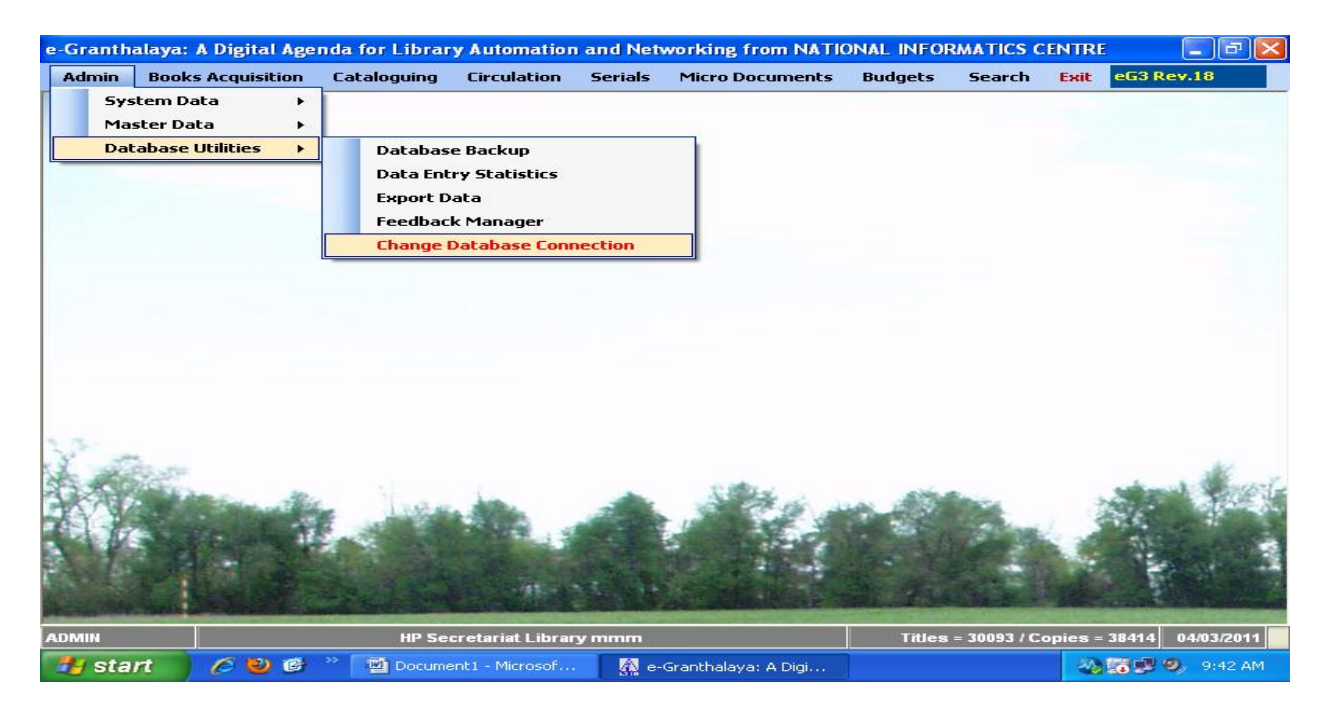

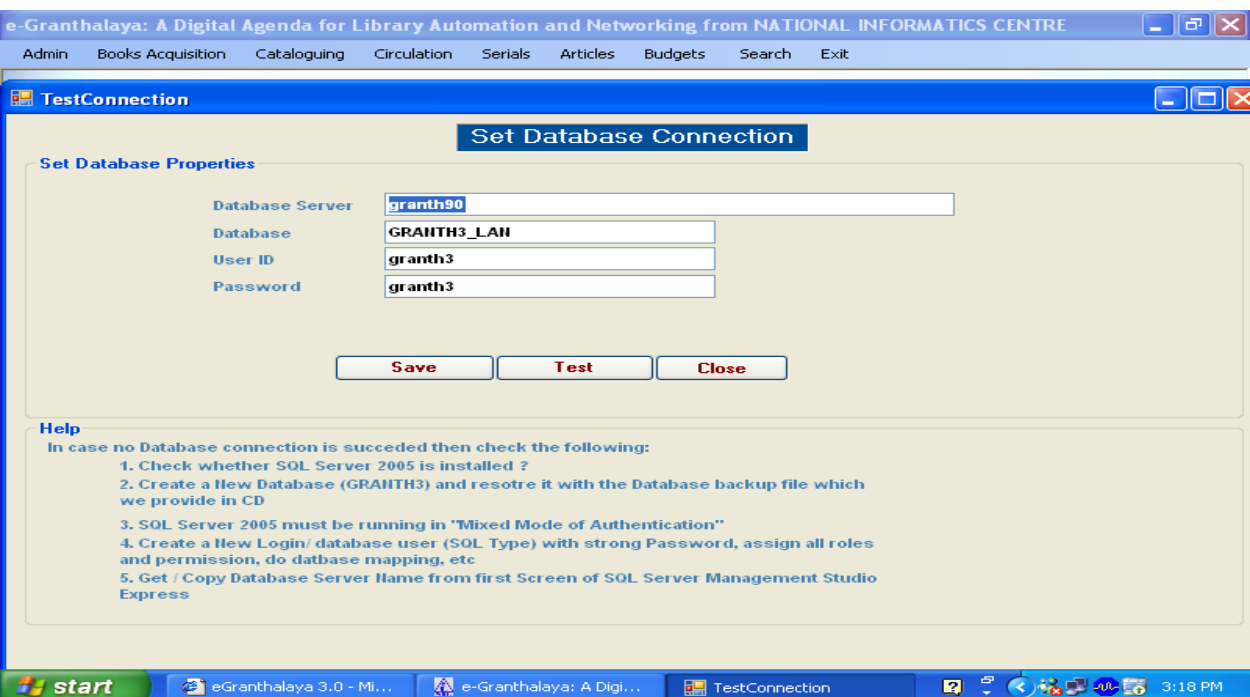

## **[3]. Un-install existing eG3 Client Program**

Before applying the latest update, you must un-install the existing eG3 Client Program from Control Panel >> Add/Remove Programs and select "eGranthalay3.0" and click Un-Install option.

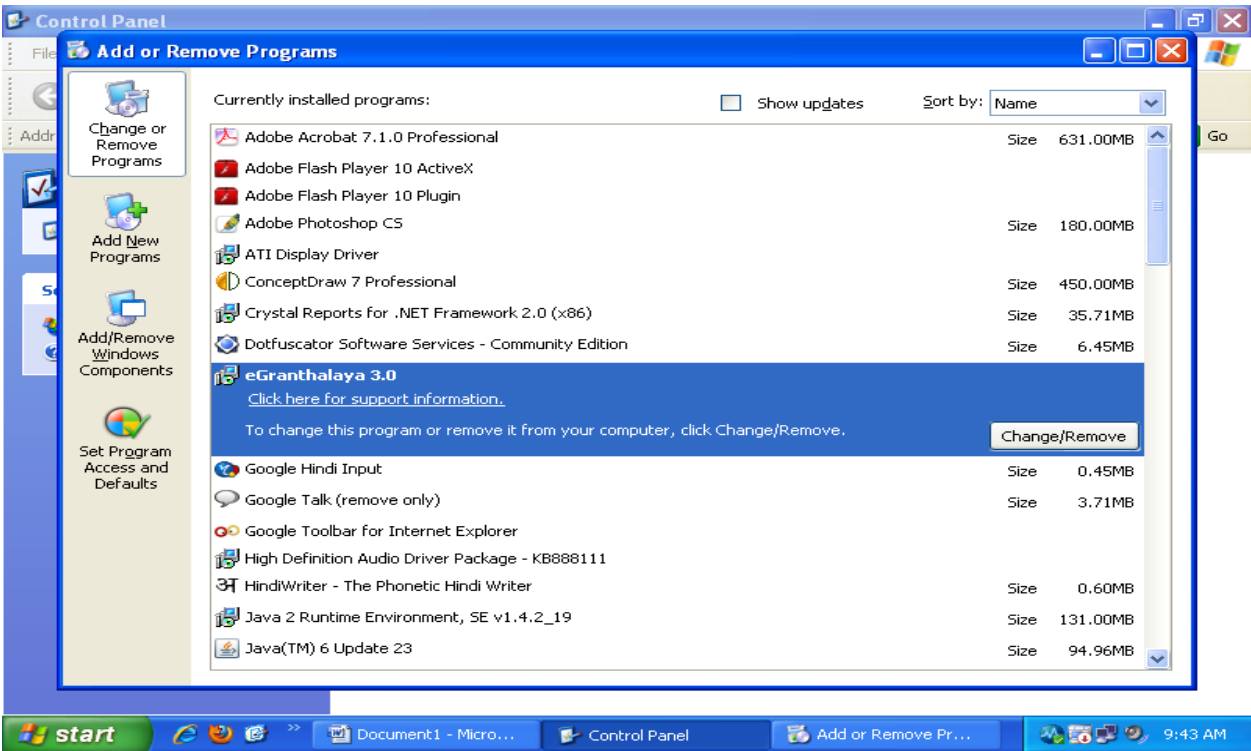

### **[4]. Update Client Software on the Client PCs**

To Re-Install updated eG3 Client Program, you must run the "Setup" Program from unzipped folder (From step no.1). It will re-install the latest eG3 Client Program.

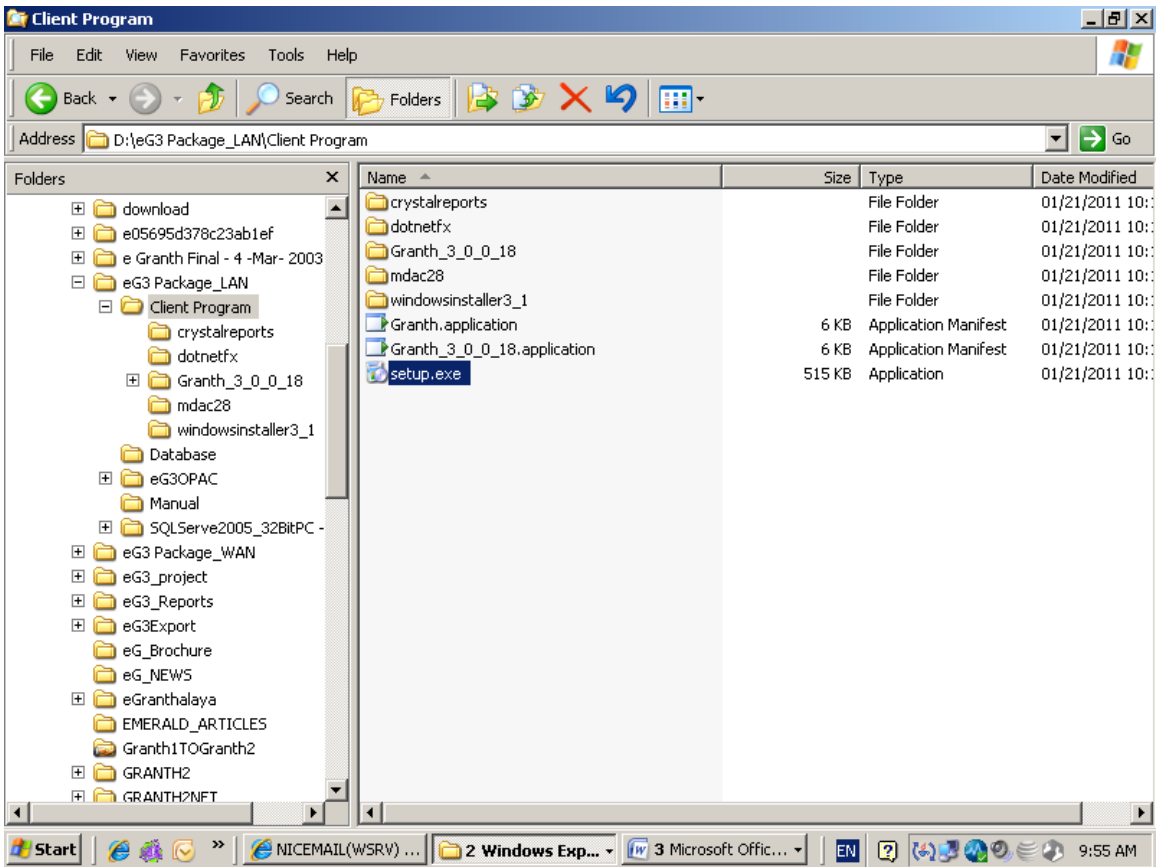

Once Installation is successfully completed, you may need to reset the database connection again if "Database Connection Form" appear. Test the connection and SAVE it after connection.

NOTE: For any problem during eG3 Updation, please call us on 011-24305487 or send email to [rkmatoria@nic.in](mailto:rkmatoria@nic.in)